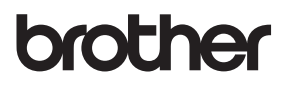

<u>Tão</u>

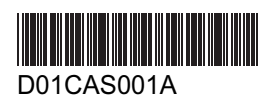

# P.touck mbellish (EE. UU. y Canadá)

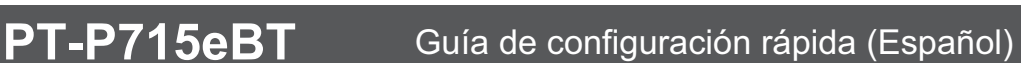

Lea esta quía, incluidas todas las precauciones, antes de utilizar esta impresora de etiquetas. Tras leer la guía, guárdela en un lugar seguro.

Para consultar la sección Preguntas frecuentes y Solución de problemas, y para descargar el software y los manuales de la impresora de etiquetas, visite support.brother.com

#### **Suministros**

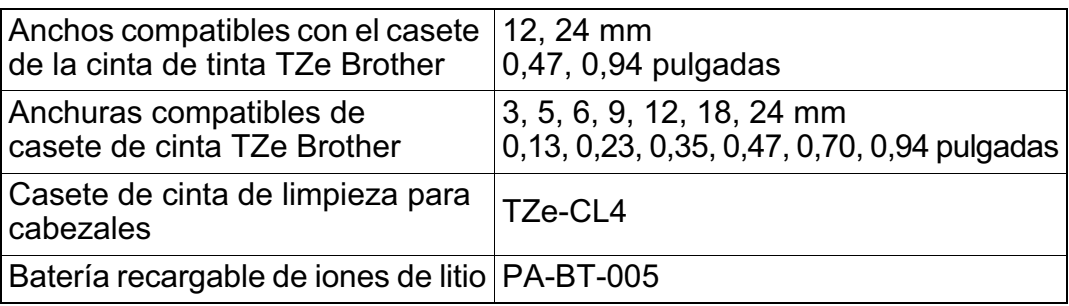

- Los suministros disponibles pueden variar según el país o región.
	- · Brother se reserva el derecho de modificar sin previo aviso las especificaciones y los materiales aquí contenidos y no asumirá responsabilidad alguna por daños de cualquier índole (incluyendo daños derivados) producidos al basarse en el material presentado, incluidos, entre otros, errores tipográficos y de otra naturaleza incluidos en la publicación.
		- · Se prohíbe la duplicación o reproducción no autorizadas de todo o parte del contenido de este documento.
		- Tenga en cuenta que no podemos asumir ninguna responsabilidad por daños o lucros cesantes derivados del uso de la etiqueta o cinta creada con esta impresora de etiquetas o por la desaparición o modificación de los datos debido a fallos, reparaciones o consumibles que utilicen una batería, o por una reclamación de terceros.

### **Precauciones de seguridad**

**Siga estas directrices para evitar situaciones de riesgo como la generación de calor, el humo, una explosión, un incendio o una lesión.**

Si no se siguen estas instrucciones y advertencias, se producirán lesiones graves o incluso la muerte. **APELIGRO** 

#### **Batería recargable de iones de litio**

- No permita que la batería entre en contacto con líquidos.
- No carque, utilice ni deje la batería en lugares con una temperatura alta (por encima de 60 °C/ 140 °F).
- Utilice el cable USB incluido para cargar.
- Utilice la batería únicamente para los fines previstos.
- Mantenga la batería aleiada de cualquier fuente de calor e incendio.
- No conecte los terminales +  $y$  con objetos metálicos como un cable. No transporte ni almacene la batería con obietos metálicos.
- No arroje, golpee ni dañe la batería de ningún modo.
- No suelde ninguna conexión a la batería.
- No desmonte ni modifique la batería.
- No tire la batería con los residuos domésticos.

## **ADVERTENCIA**

Si no se siguen estas instrucciones y advertencias,

podrían producirse lesiones graves o incluso la muerte.

#### **Batería recargable de iones de litio**

- Mantenga la batería alejada de los niños. En el caso de ingerirse la batería, busque inmediatamente avuda médica.
- Deje de utilizar la batería si detecta alguna anomalía como un olor, calor, deformidades o decoloración.
- Si el líquido de la batería entra en contacto con sus ojos, enjuáguelos en agua limpia y acuda al médico de inmediato

#### **Impresora de etiquetas y cable USB**

- Utilice el cable USB incluido para evitar cualquier daño.
- No utilice este producto durante una tormenta eléctrica.
- No dañe el producto.
- No coloque objetos pesados sobre el producto.
- No tire ni doble con fuerza.
- No desmonte ni efectúe ninguna modificación.
- No deje caer el producto ni lo golpee.
- No permita que entre en contacto con líquidos.
- Si detecta alguna anomalía como un olor, una fuente de calor, decoloración o deformación durante su uso o almacenamiento, deje de utilizar la impresora de etiquetas, desconecte el cable USB y retire la batería.
- Si no utiliza la impresora de etiquetas, almacénela fuera del alcance de los niños. Además, no permita que los niños se lleven a la boca alguna pieza, cinta o etiqueta de la impresora de etiquetas. En caso de ingestión, busque inmediatamente ayuda médica.

### Precauciones de seguridad (cont.)

Si no se siguen estas instrucciones y advertencias, podrían producirse **A AVISO** lesiones menores o moderadas.

#### Batería recargable de iones de litio

Si el líquido de la batería entra en contacto con la piel o la ropa, enjuáquelas de inmediato con agua.

#### Impresora de etiquetas y cable USB

- Utilice la batería especificada (PA-BT-005).
- Al abrir y cerrar la cubierta del casete, preste atención para evitar que los dedos queden atrapados.
- · No toque el cabezal de impresión.
- No toque la hoia de la cuchilla ni introduzca los dedos en la ranura de salida de la cinta.

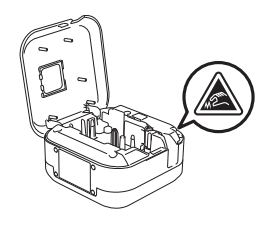

#### **Precauciones generales**

#### Impresora de etiquetas, casete de cinta de tinta, casete de cinta o cable USB

- No utilice el producto para fines diferentes de los que se describen en esta guía. De lo contrario, podrían ocurrir accidentes o producirse algún tipo de daño.
- Utilice casetes de cinta de tinta o casetes de cinta Brother E.
- No introduzca ningún objeto extraño en la ranura de salida de la cinta, el puerto USB, el compartimento de la batería, etc.
- No coloque el producto en un lugar expuesto a temperaturas extremadamente calientes o frías, con mucha humedad o con polvo, como la luz solar directa, lluvia, cerca de la calefacción, otros electrodomésticos calientes, en el salpicadero o en la parte trasera del coche.
- No intente imprimir si el casete está vacío, ya que puede dañar el cabezal de impresión.
- No extraiga la cinta de tinta ni la cinta durante la impresión o alimentación; podrían dañarse la cinta de tinta, la cinta y la impresora de etiquetas.
- · La longitud de una etiqueta o cinta impresa puede variar de la longitud de una etiqueta o cinta en pantalla.
- · Según el lugar, el material y las condiciones ambientales, las etiquetas pueden desprenderse o adherirse de forma permanente, y el color puede cambiar o transferirse a otros objetos. Antes de adherir las etiquetas, verifique las condiciones ambientales y el material.
- Al imprimir varias copias de una etiqueta o cinta, la impresora de etiquetas no detectará el final del casete de la cinta de tinta o del casete de cinta y continuará imprimiendo.
- Los caracteres impresos pueden parecer diferentes a los vistos previamente, dado que la pantalla del dispositivo o computadora puede tener una resolución superior a la de la impresora de etiquetas.
- Es posible que el texto impreso con letra pequeña no se lea tan claro como en pantalla.
- . Es posible que los objetos impresos en blanco y oro no se impriman siempre claramente.
- La capa posterior de algunas cintas viene precortada para que sea más sencillo desprenderla. Para despegarla, doble la etiqueta longitudinalmente de manera que el texto quede hacia adentro para que se despeguen las esquinas de la capa posterior. A continuación, despegue la capa posterior de las etiquetas una a una.
- Las etiquetas no se adhieren bien en superficies húmedas, sucias o irregulares. Por lo tanto, es posible que se despeguen fácilmente de este tipo de superficies.
- Para superficies con textura y rugosas, se recomienda el uso de cintas adhesivas extrarresistentes.
- Asegúrese de leer las instrucciones suministradas con las cintas de tinta, las cintas de tela, las cintas adhesivas extrarresistentes u otro tipo de cintas especiales, y tenga en cuenta todas las precauciones que se indican en las instrucciones.

### **1. Componentes**

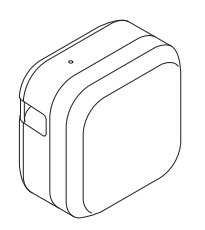

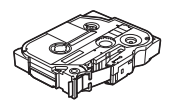

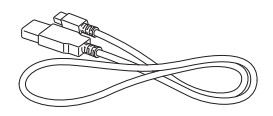

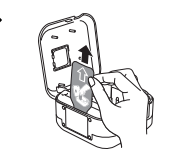

La batería recargable de iones de litio está preinstalada en la impresora de etiquetas.

Retire la lámina protectora.

### **2. Descripción de las piezas**

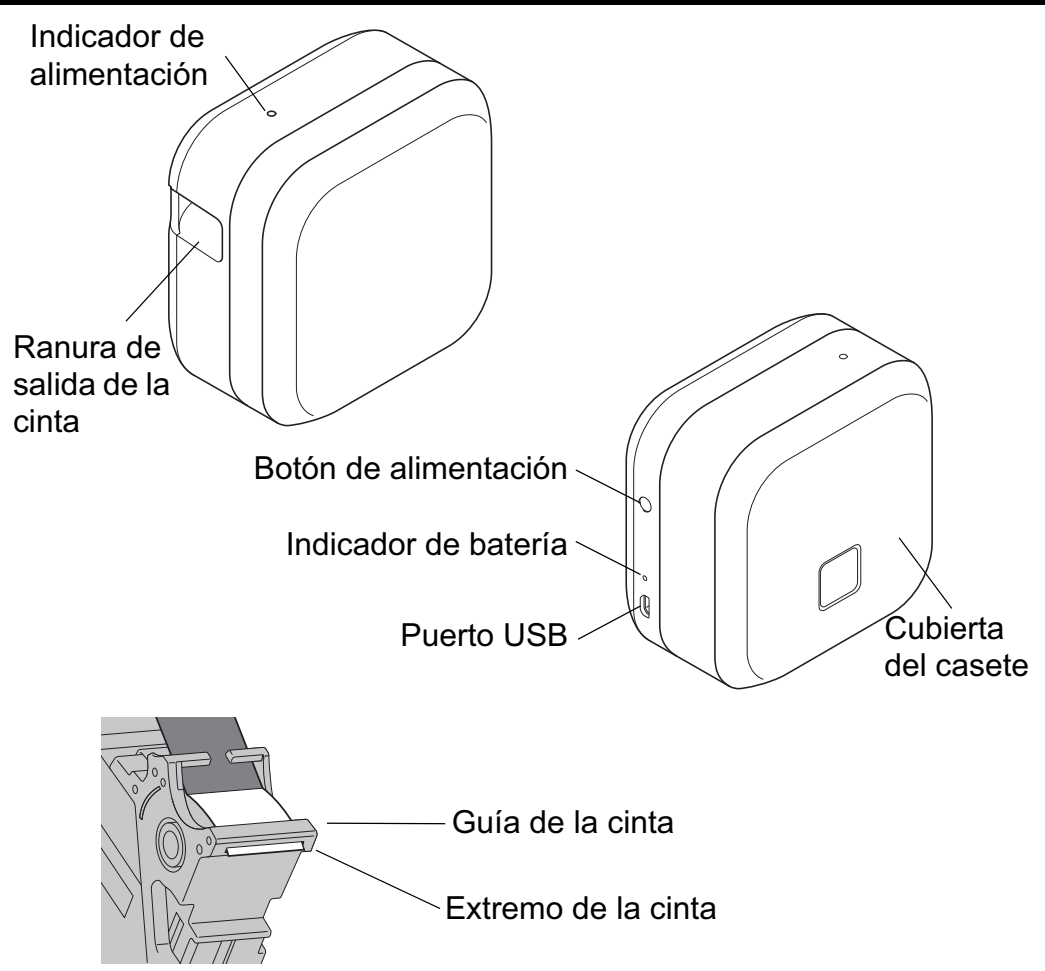

### 3. Inserción de un casete de cinta de tinta o casete de cinta

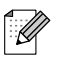

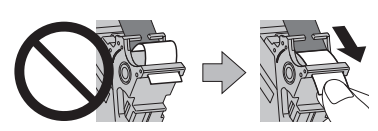

- Después de que la cinta o la cinta de tinta hava pasado por debaio de la Guía de la cinta, tire de la punta para eliminar cualquier holgura que pueda presentar.
- Aseqúrese de que la cinta o la cinta de tinta no quede atascada en la unidad cuando inserte o retire el casete de cinta.
- 
- 1. Coloque los dedos en la ranura de salida de la cinta, tal como se muestra.
- 2. Abra la cubierta del casete tirando de la ranura de salida de la cinta hacia la izquierda.

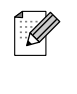

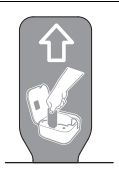

La batería recargable de iones de litio está preinstalada en la impresora de etiquetas. Retire la lámina protectora.

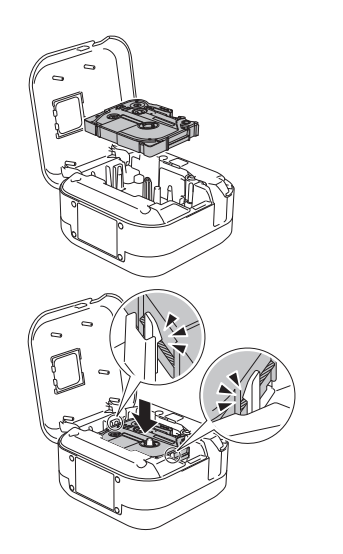

- 3. Inserte el casete de cinta siguiendo el dibujo que figura en el interior de la carcasa. Verifique que la punta de la cinta o de la cinta de tinta apunte hacia la ranura de salida de la cinta
- 4. Presione el casete de cinta para introducirlo en la impresora de etiquetas hasta que encaje en su sitio y cierre la cubierta.

### <span id="page-5-0"></span>**4. Carga de la batería**

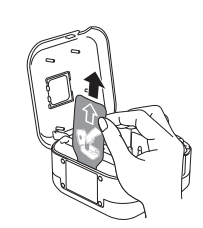

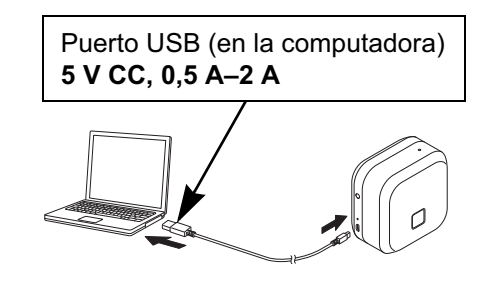

Adaptador de CA USB (no incluido) **5 V CC, 0,5 A–2 A**

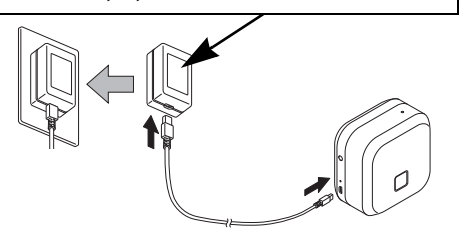

- 1. Retire la lámina protectora (solo la primera vez).
- 2. Conecte la impresora de etiquetas a la computadora mediante el cable USB incluido o conecte el cable USB a un adaptador de CA USB adecuado para cargar dispositivos móviles y enchufe el adaptador en una fuente de alimentación. Carque la batería hasta que el indicador de batería se apaque.
	- Utilice el cable USB incluido.
		- Si carga la batería a través de una computadora. aseqúrese de que la computadora esté encendida.

### **Notas sobre el uso de la batería recargable de iones de litio**

- Carque la batería en entornos de entre 10 y 35 °C/50 y 95 °F, de lo contrario la batería no se cargará y el indicador de batería permanecerá encendido.
- Si la impresora de etiquetas se utiliza para imprimir, alimentar o realizar otro tipo de operación durante la carga, la carga se detendrá a pesar de que la batería no esté completamente cargada. La carga se reanudará una vez finalizada la operación.

#### **Características de la batería recargable de iones de litio**

Para garantizar el máximo rendimiento y una mayor vida útil de la batería recargable de iones de litio, cuando almacene la impresora de etiquetas durante un largo período de tiempo:

- Cárquela una vez cada seis meses.
- · Almacénela en un lugar fresco y seco, lejos de la exposición a la luz solar directa, entre 10 y 35 °C/50 y 95 °F.

### **5. Encendido y apagado**

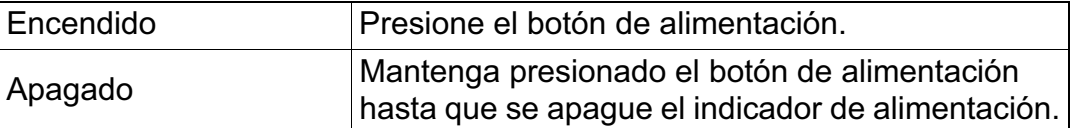

**Para imprimir desde el dispositivo móvil, vaya al paso 6. Para imprimir desde la computadora, vaya al paso 8.**

### <span id="page-6-0"></span>**6. Impresión desde su disp[ositivo móvil](#page-6-0)**

Descargue la aplicación P-touch de la App Store o de Google Play™.

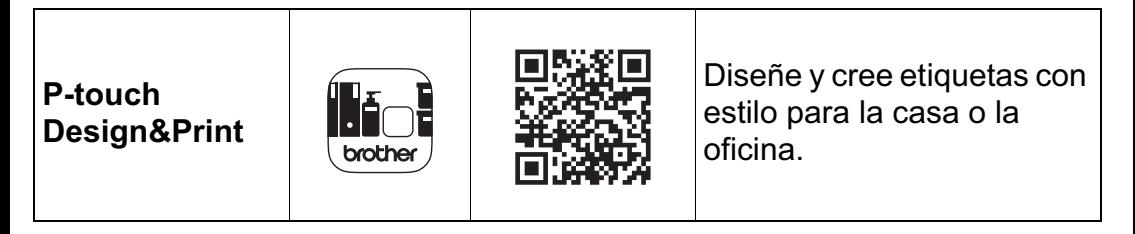

- 
- Al usar la cinta TZe-R<sup>\*\*\*</sup>, seleccione **Cinta especial** en Opciones de corte.
	- El adhesivo de las etiquetas anteriores puede pegarse en el cortador de cinta y causar cortes irregulares en la cinta satinada.
	- Recomendamos cortar la cinta satinada manualmente.
	- Cuando utilice las etiquetas de cinta, tras imprimir la última etiqueta, pulse el botón de alimentación dos veces rápidamente para extraerla y cortarla. Tenga en cuenta que, al emplear este método, la impresora de etiquetas requiere 25 mm (1 pulgada) de cinta en blanco para procesar la siguiente.
	- Debido a la estructura de la capa laminada, cuando la opción Corte automático está activada, la impresora de etiquetas consume aproximadamente 25 mm (1 pulgada) de cinta antes de cada nueva etiqueta.
	- Para ahorrar cinta o cinta de tinta, cambie esta configuración en la aplicación:

**P-touch Design&Print** - Cortar la última etiqueta: DESACTIVADO A continuación, imprima sus etiquetas y deje la última en la impresora de etiquetas hasta que esté a punto para imprimir una nueva.

#### 7. Sincronización de la impresora de etiquetas con su dispositivo móvil

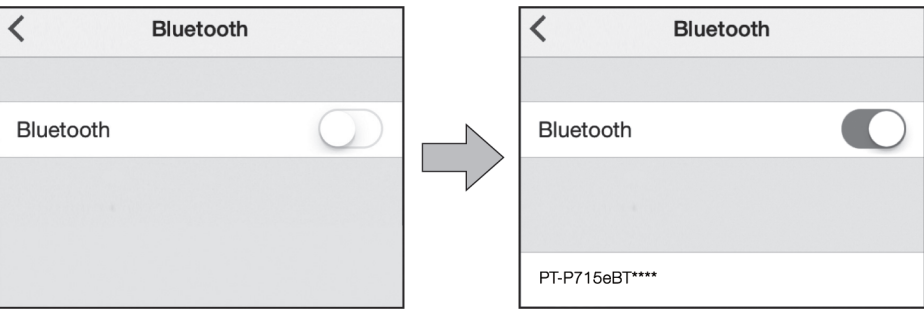

### En el dispositivo móvil:

- 1. Vaya al menú de configuración y asegúrese de que la opción Bluetooth esté activada
- 2. Seleccione PT-P715eBT\*\*\*\* (donde \*\*\*\* son los últimos cuatro dígitos del número de serie de la impresora de etiquetas. El número de serie de la unidad se encuentra en el interior de la cubierta de casete, bajo el casete de cinta TZe).
	- . Si el sistema le solicita que introduzca un código PIN, escriba "0000".
		- Las instrucciones de sincronización pueden variar un poco en función de su dispositivo móvil.
		- Si su smartphone o tableta no detecta la impresora de etiquetas mediante Bluetooth, compruebe lo siquiente:
			- Es posible que la impresora de etiquetas esté conectada a otro dispositivo móvil. En dicho caso, desactive el Bluetooth en ese dispositivo o apague la impresora de etiquetas y enciéndala de nuevo.
			- -Verifique que la impresora de etiquetas no esté en Modo espera.
			- Coloque el dispositivo móvil tan cerca de la impresora de etiquetas como sea posible.
			- Asegúrese de que no haya obstáculos ni elementos que emitan ondas de radio, como un microondas, entre la impresora de etiquetas y el dispositivo móvil. Si hay obstáculos o elementos de este tipo, use la impresora de etiquetas lejos de ellos.
		- · Esta impresora de etiquetas no admite conexiones Wi-Fi.

### **8. Impresión desde su computadora**

Visite **[install](http://install.brother/).brother** e instale el controlador de la impresora y P-touch Editor siguiendo las instrucciones que aparecen en pantalla.

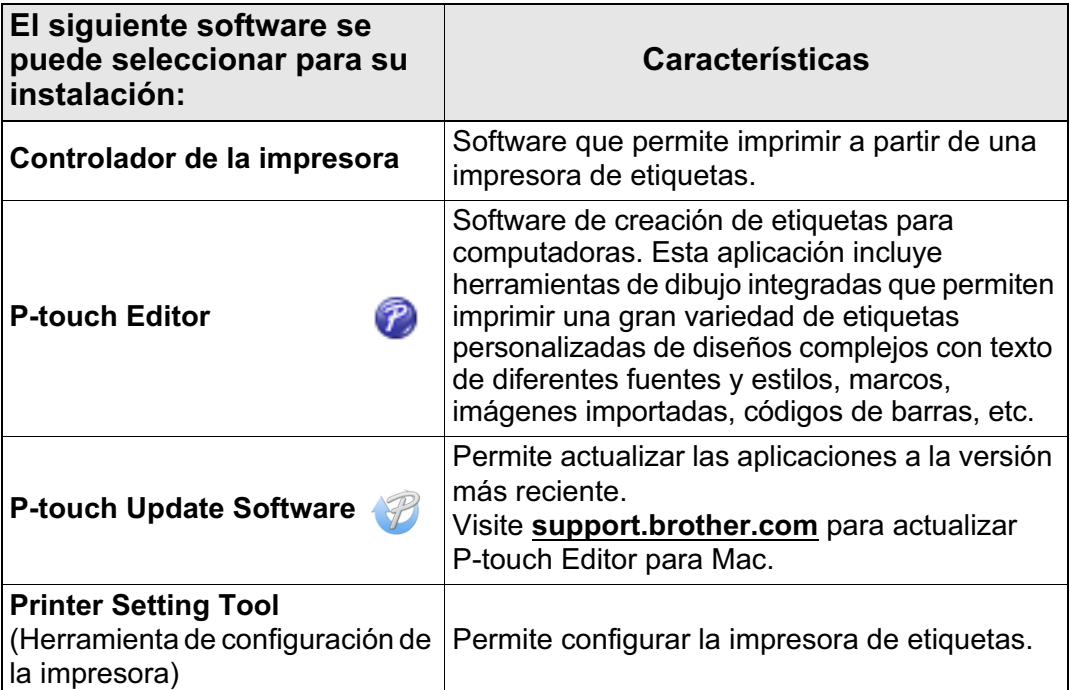

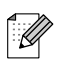

- Al usar la cinta TZe-R<sup>\*\*\*</sup>, seleccione Cinta especial en Opciones de corte.
- El adhesivo de las etiquetas anteriores puede pegarse en el cortador de cinta y causar cortes irregulares en la cinta satinada.
- Recomendamos cortar la cinta satinada manualmente.
- Cuando utilice las etiquetas de cinta, tras imprimir la última etiqueta, pulse el botón de alimentación dos veces rápidamente para extraerla y cortarla. Tenga en cuenta que, al emplear este método, la impresora de etiquetas requiere 25 mm (1 pulgada) de cinta en blanco para procesar la siguiente.
- . Debido a la estructura de la capa laminada, cuando la opción Corte automático está activada, la impresora de etiquetas consume aproximadamente 25 mm (1 pulgada) de cinta antes de cada nueva o cinta de tinta. Al imprimir varias etiquetas, puede impedir que se genere el espacio en blanco en la segunda etiqueta y en las subsiguientes. Seleccione Impresión encadenada en la configuración opcional de la impresora. A continuación, imprima sus etiquetas y deje la última en la impresora de etiquetas hasta que esté a punto para imprimir una nueva.
- Para imprimir desde la computadora, debe conectar la impresora a la computadora con el cable USB incluido.
- Esta impresora de etiquetas no admite conexiones Wi-Fi.

## **Indicadores LED**

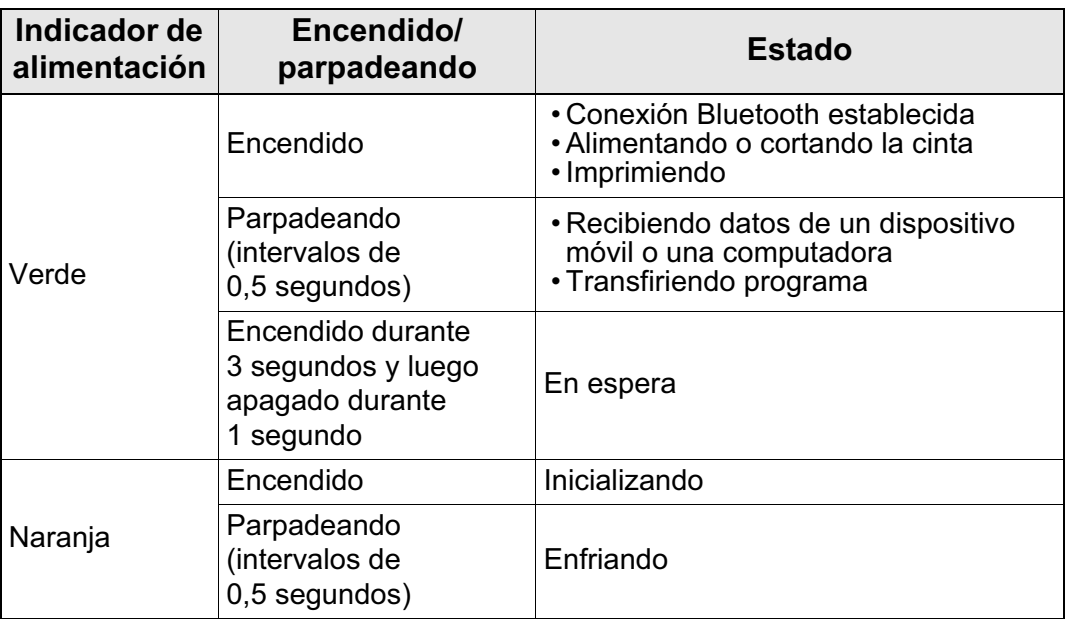

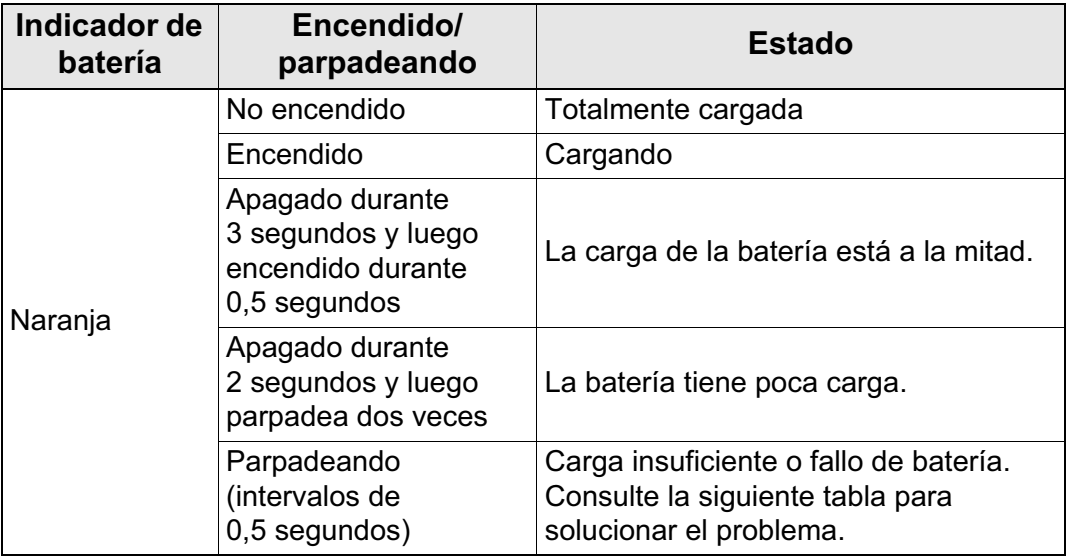

## **Solución de problemas de los indicadores**

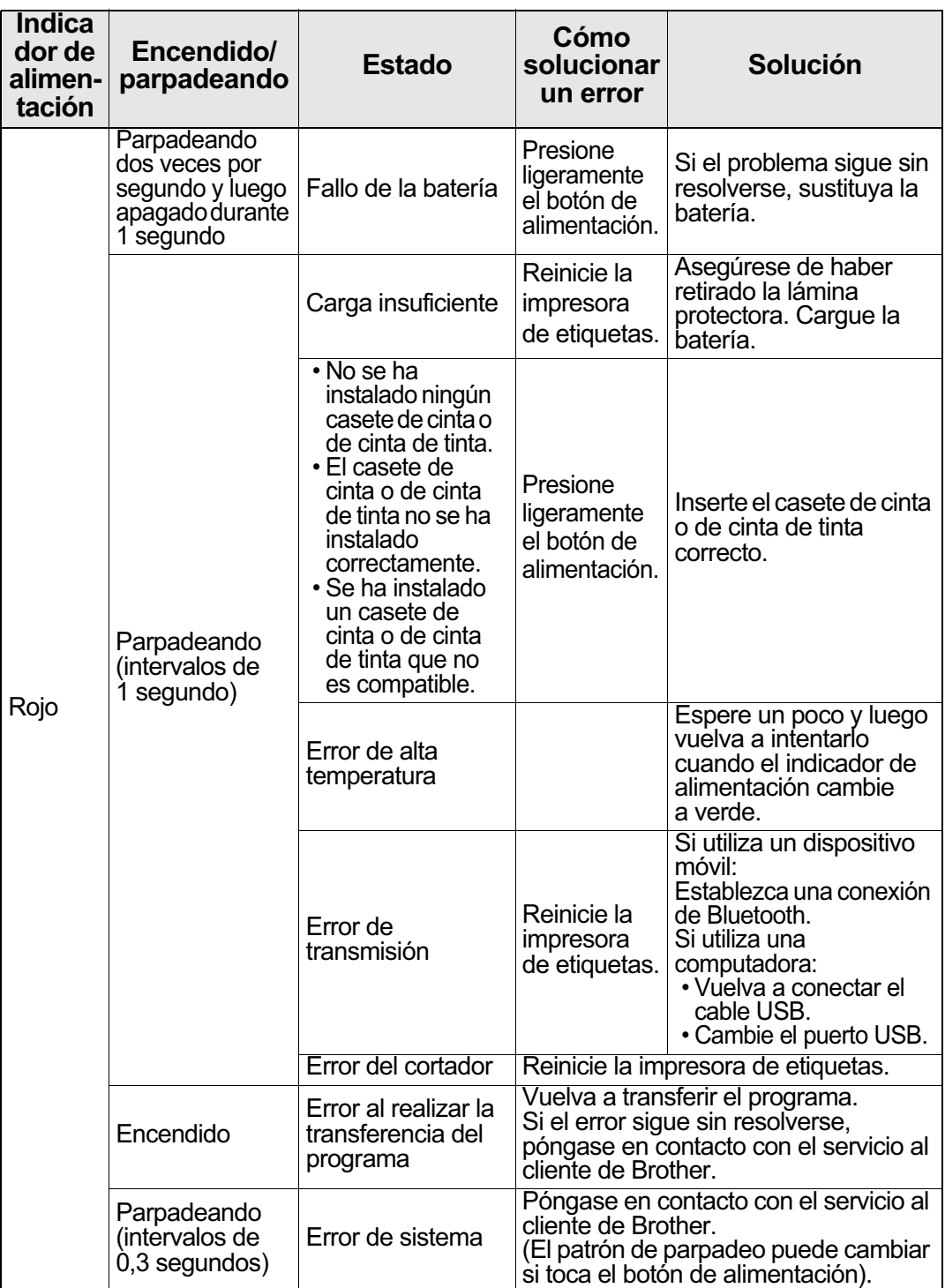

### Si necesita más ayuda, visite [support.broth](http://support.brother.com/)er.com

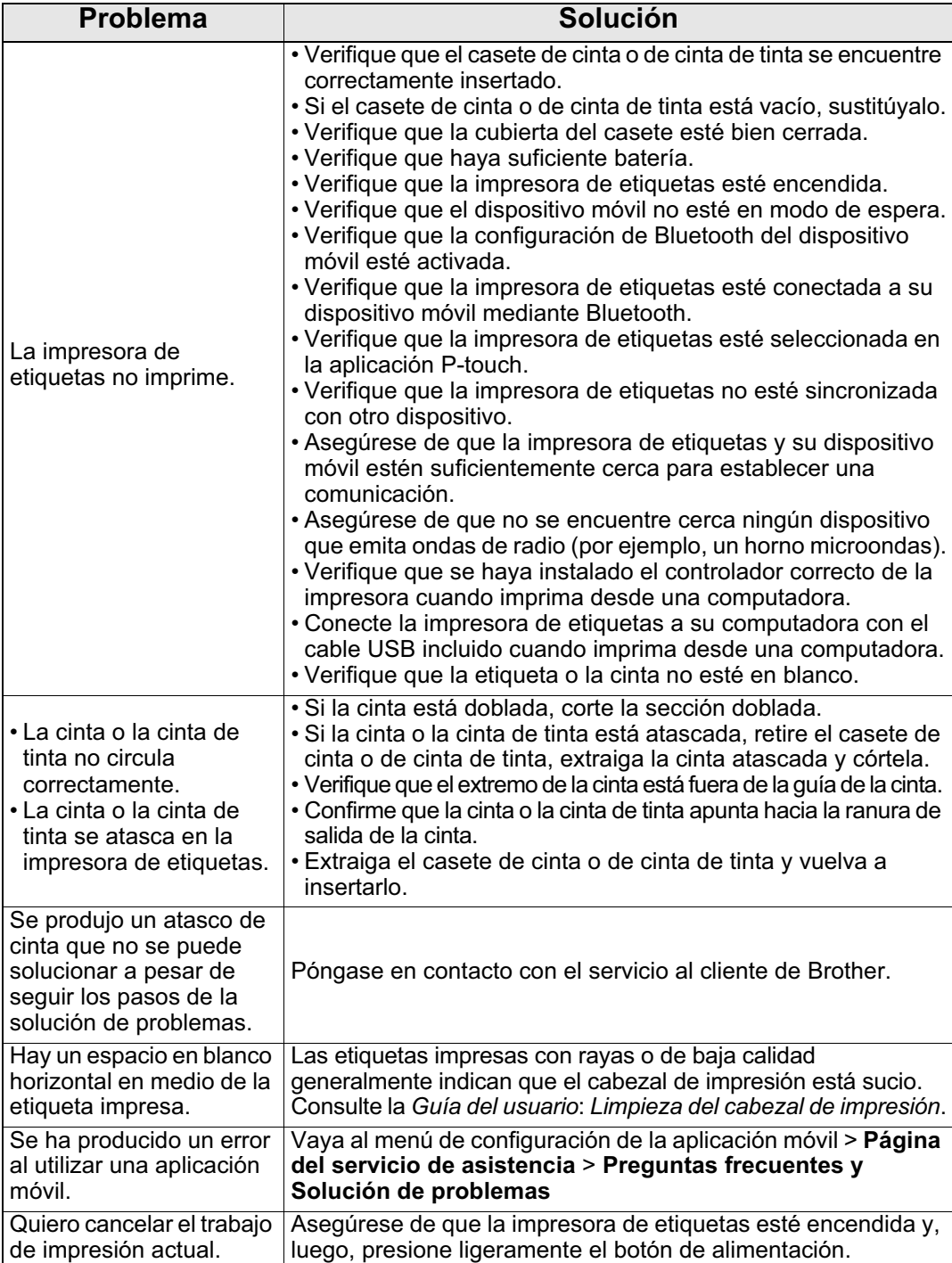

## **Solución de problemas (cont.)**

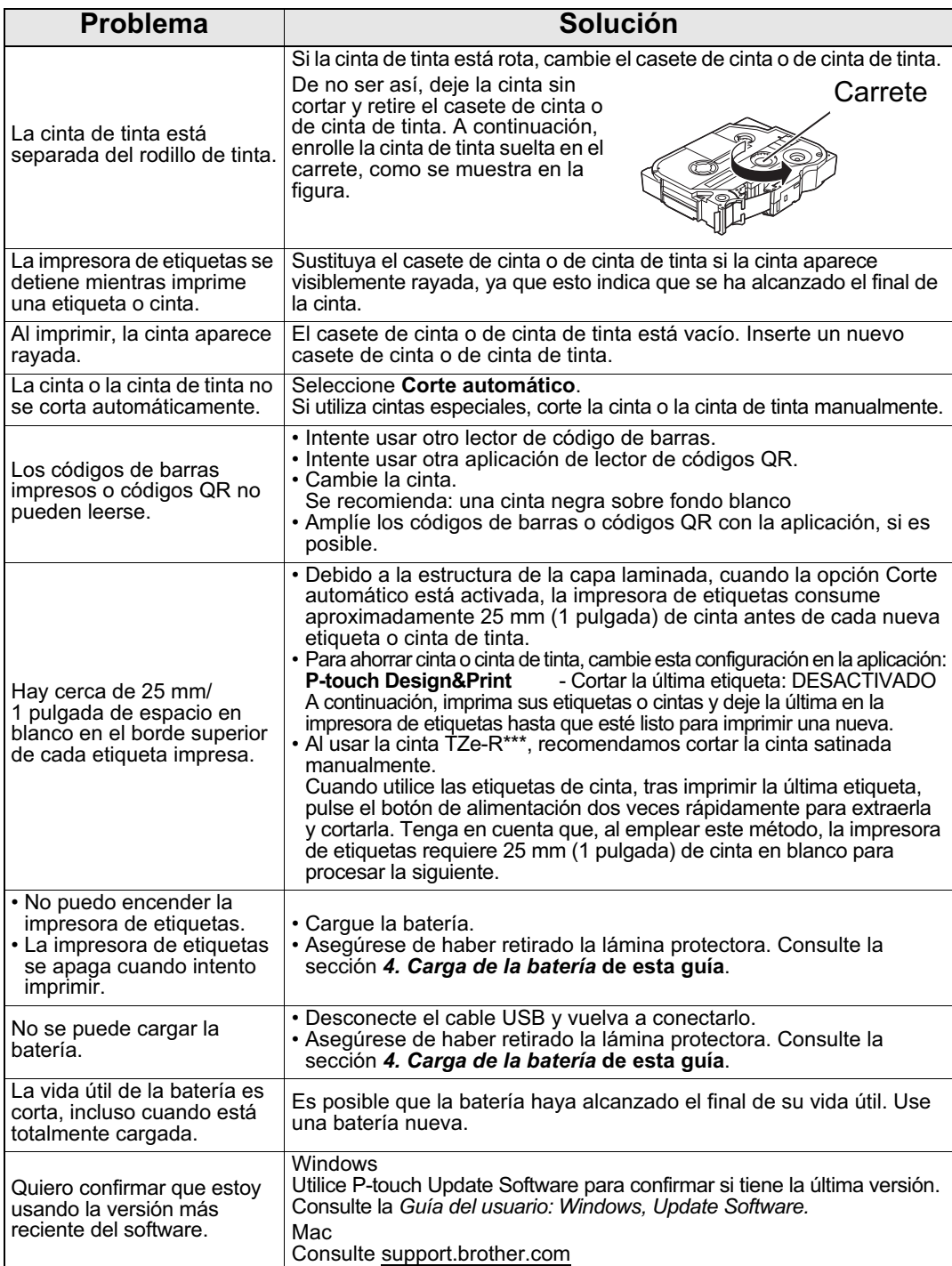

#### **Cómo retirar la batería para sustituirla o desecharla**

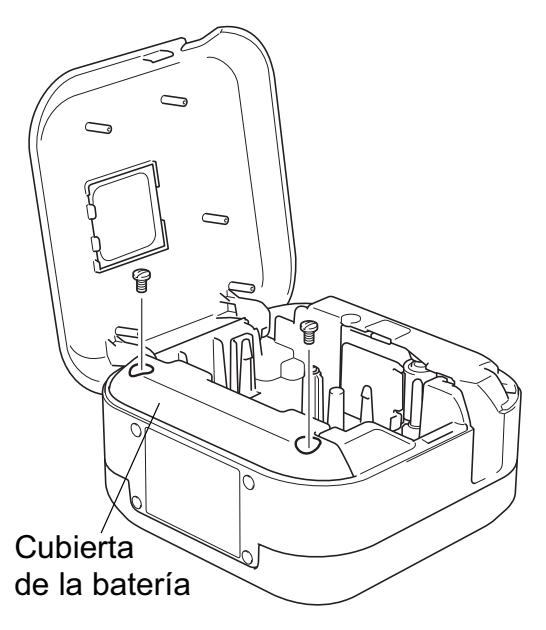

- 1. Apague la impresora de etiquetas.
- 2. Abra la cubierta del casete.
- 3. Retire los dos tornillos de la cubierta de la batería con la ayuda de un destornillador de punta plana.
- 4. Retire la batería.
	- Deshágase de las baterías en un punto de recogida adecuado. Asegúrese de tener en cuenta todas las normativas locales vigentes.
		- Cuando almacene o deseche una batería, envuelva los contactos en cinta adhesiva para evitar que se cortocircuite.

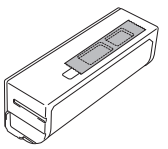

#### **A PELIGRO**

No tire la batería con los residuos domésticos.

Podría suponer un riesgo de daños medioambientales, explosión o incendio.

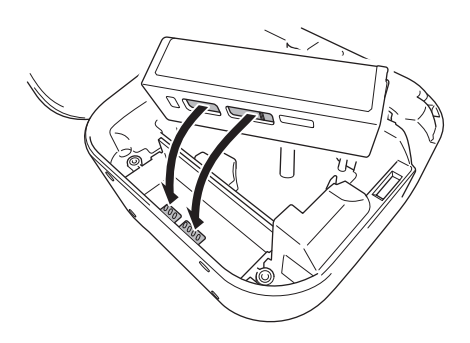

- 5. Al volver a insertar la batería, asegúrese de que los contactos de la batería estén tocando los contactos del interior del compartimento de la batería.
- 6. Sustituya la cubierta de la batería, vuelva a insertar los tornillos y apriételos con un destornillador de punta plana.
- 7. Cierre la cubierta del casete.

### **Normativa**

#### **Declaración de conformidad del proveedor de la Comisión Federal de Comunicaciones (FCC) (EE. UU.)**

Parte responsable: Brother International Corporation 200 Crossing Boulevard Bridgewater, NJ 08807-0911, EE. UU. Tel.: (908) 704-1700

Nombre del producto: Sistema de etiquetado electrónico de la impresora de etiquetas Brother Número de modelo: PT-P715eBT

La impresora de etiquetas cumple con la Parte 15 de las normas de la FCC. Su utilización está sujeta a las dos condiciones siguientes: (1) la impresora de etiquetas no debe causar interferencias dañinas y (2) debe aceptar cualquier interferencia que reciba, incluidas las que puedan causar un funcionamiento no deseado.

La impresora de etiquetas ha sido probada y se ha determinado que cumple con los límites establecidos para dispositivos digitales Clase B, de conformidad con la Parte 15 de las normas de la FCC. Estos límites están diseñados para ofrecer una protección razonable contra las interferencias perjudiciales en una instalación doméstica. La impresora de etiquetas genera, utiliza y puede irradiar energía de radiofrecuencia y, si no se instala y se utiliza de acuerdo con las instrucciones suministradas, podría ocasionar interferencias perjudiciales para las comunicaciones por radio. No obstante, no se puede garantizar que no se vayan a producir este tipo de interferencias en una instalación en particular. Si la impresora de etiquetas ocasiona interferencias perjudiciales en la recepción de radio o televisión, lo que puede comprobarse encendiendo y apagando la impresora, se recomienda que el usuario intente corregir la interferencia mediante una o más de las siguientes acciones:

- Reoriente o reubique la antena de recepción.
- . Aumente la separación entre la impresora de etiquetas y el receptor.
- No conecte la impresora de etiquetas a una toma del mismo circuito que el receptor.
- · Llame al distribuidor o a un técnico de radio y televisión con experiencia para obtener ayuda.
- Este transmisor no debe ubicarse junto a otra antena o transmisor ni utilizarse conjuntamente con uno u otro.

#### **Importante**

- Se debe usar el cable de interfaz adjunto para garantizar el cumplimiento de los límites para dispositivos digitales Clase B.
- Los cambios o modificaciones no aprobados expresamente por Brother Industries, Ltd. podrían anular la autorización que tiene el usuario para utilizar la impresora de etiquetas.

#### **Aviso de exposición a RF (EE. UU./Canadá)**

Esta impresora de etiquetas cumple con los límites de exposición a radiación de FCC/IC establecidos para un entorno sin control y cumple con las directrices de exposición a radiofrecuencia (RF) FCC y RSS-102 de la normativa de exposición a radiofrecuencia (RF) IC. Los niveles de energía de RF de esta impresora de etiquetas son muy bajos y se considera que cumplen con las directrices sin probar la tasa de absorción específica (SAR).

#### **AVISO (EE.UU.)**

RIESGO DE EXPLOSIÓN SI LA BATERÍA SE SUSTITUYE POR UN TIPO INCORRECTO. DESECHE LAS BATERÍAS UTILIZADAS SEGÚN LAS INSTRUCCIONES.

#### **ATENCIÓN: (EE.UU. y Canadá)**

El producto que ha adquirido funciona con una batería reciclable de iones de litio. Al final de su vida útil, según varias leyes estatales y locales, es ilegal deshacerse de la batería junto con los desechos municipales. Llame al 1-800-8-BATTERY para obtener información sobre cómo reciclar esta batería.

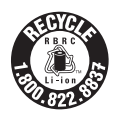

#### **Información de contacto**

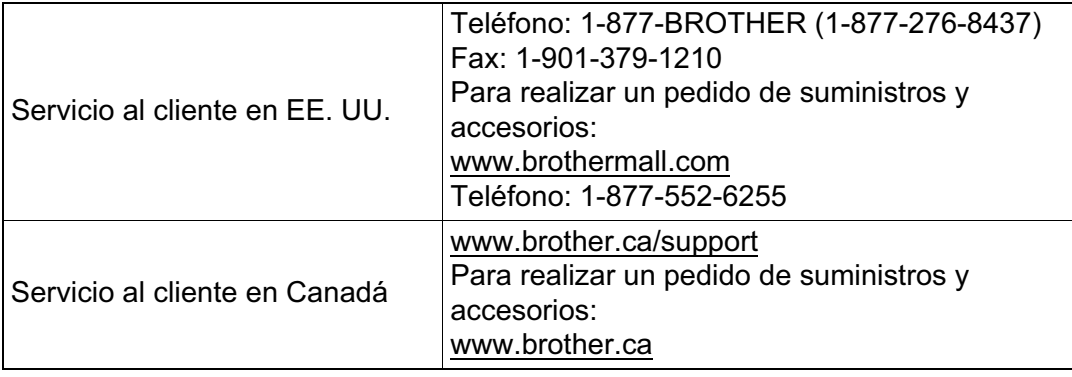